# BLOG BAT EGINGO DUGU

#### P E L U T X E P ROI E K T U A

### BLOG BAT EGINGO DUGU

#### HELBURUAK

Blog bat blogger bidez egitea

Blogari "bizia" ematea (postak, argazkiak)

#### EDUKIAK

- Blogger (Google)
- Configuración
- Diseño
- Creación de entradas

### BLOGGER

**B** Blogger

Crea un blog. Es gratuito.

thes y personalizables probably

Functiones | Buzz | Centro de aststencia | Programadores - C<br>| Programadores - Centro de aststencia | Programadores - C

a una visita rápida, visualiza un <u>lutorial en video</u><br>Importantes.<br>Martín rápida, visualiza un <u>lutorial en video</u> o

nadores - Condiciones del servicio | Privacidad | Política de contenidos

- Gmail kontu bat sortu.
- Blogger-en sartu (<https://www.blogger.com/start>) eta pausoak jarraitu.
	- Crear cuenta
	- Asignar un nombre al blog
	- Elegir una plantilla

## CREACIÓN DE ENTRADAS

### Sarrerak

- o Izenburua
- Etiquetas

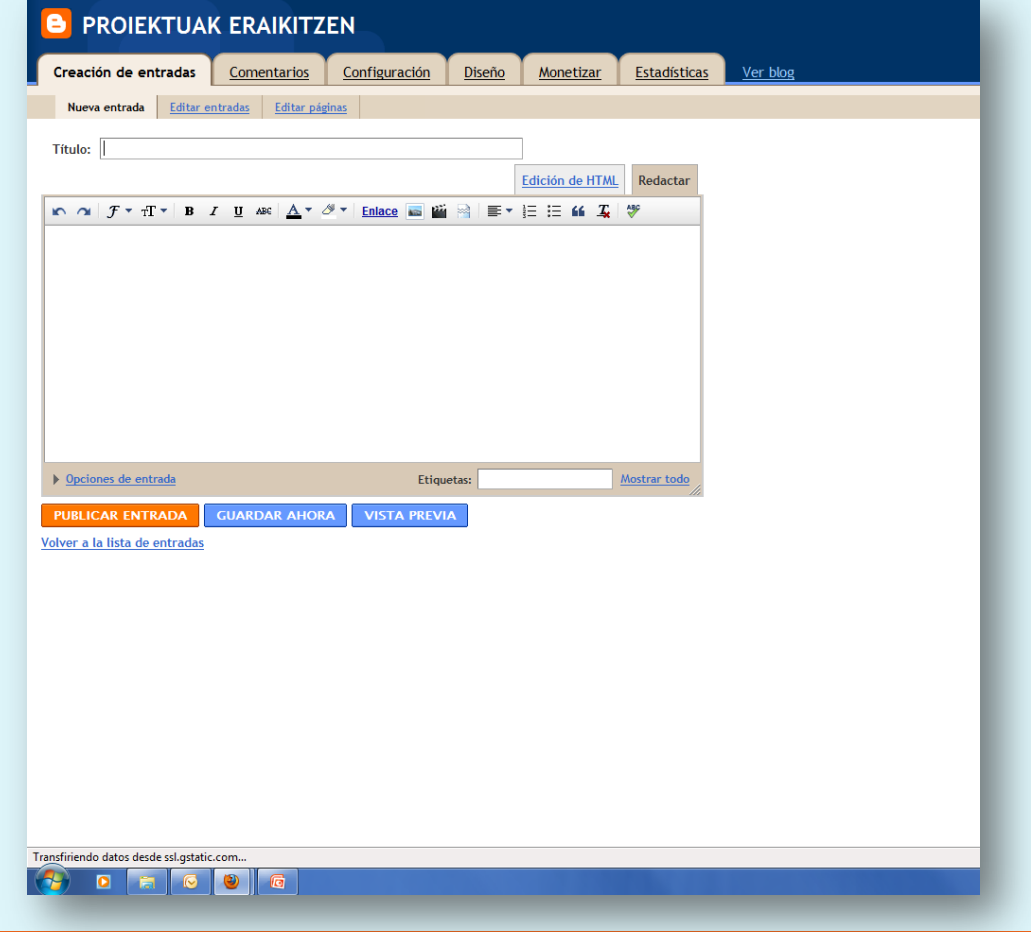

# CONFIGURACIÓN

- Básico: Tituloa eta deskribapena
- Publicación: helbidea
- Formato: postak, datak, ordua
- Comentarios: gure blogan ia iruzkinak nahi ditugun ala ez eta horren kontrola.
- Archivo: egiten ditugun sarrerak nola ordenatu ditzakegu.

# DISEÑO

**B** PROIEKTUAK ERAIKITZEN

**B** F B

Comentarios Configuración Diseño

Monetizar Estadístic

.<br>Añadir y organizar elementos de la pág

**Entradas dal blo** 

Añadir un gadge

adir un gadge

### • Gadget

- Archivo (egindako sarrerak)
- Texto (aurkezpena)
- Enlaces
- Imagen
- Seguidores
- Etiquetas

### Diseñador de Plantillas

- Plantillas
- Fondo
- Ajustar ancho
- Diseño
- Avanzado

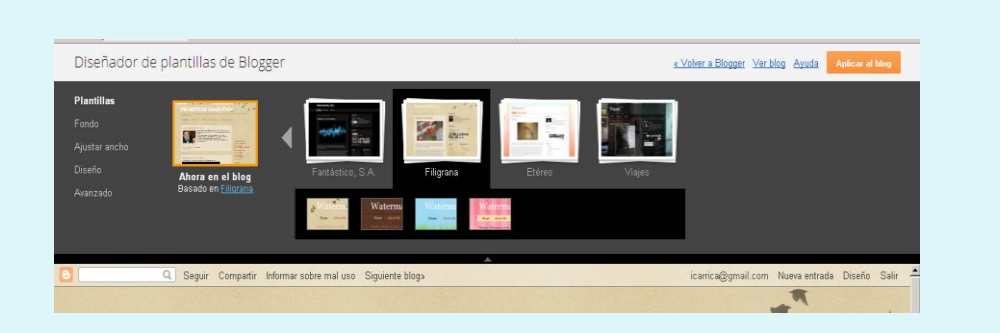

# CREACIÓN DE ENTRADAS

#### Argazkiak

- o [VSO image](http://www.softonic.com/s/image-resize) [resizer](http://www.softonic.com/s/image-resize)
- Elegir archivos
- Tamaina eta posizioa

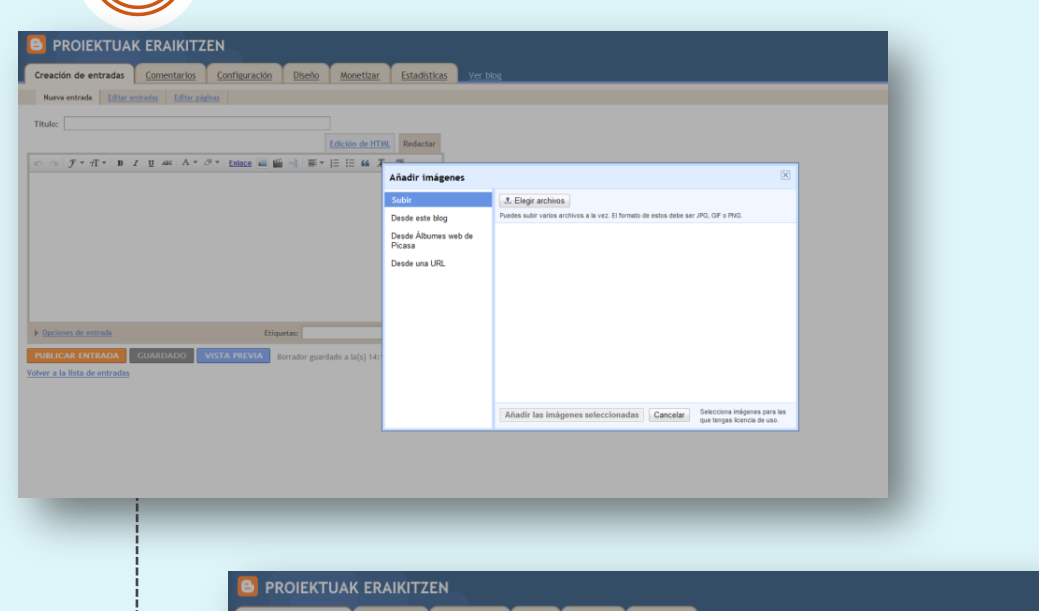

#### Enlazeak

 Dirección de web Texto a mostrar

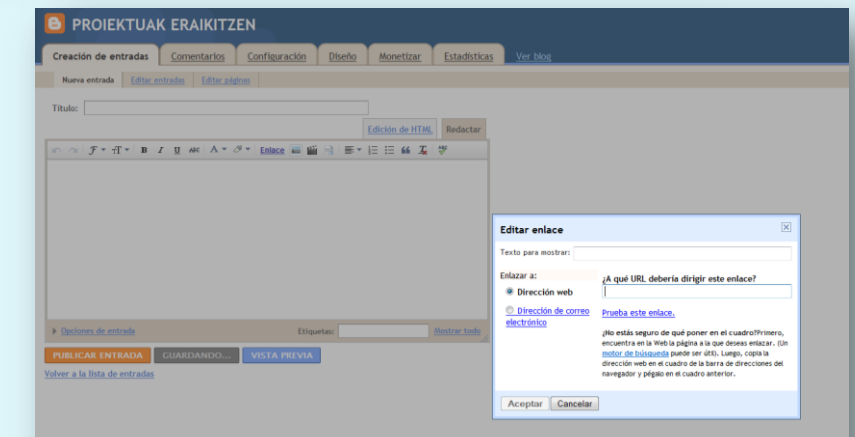

### BESTE BATZUK

- Bideoak (You tube)
- Pod cast
- Power point (slide